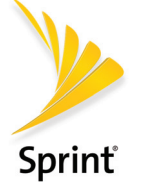

# AIRAVE 3 LTE Small Cell *Getting Started Guide*

*Setup Instructions*

### **Check that all these components are in the box:**

- AIRAVE 3 LTE Small Cell Device
- Ethernet Cable
- External GPS Antenna
- Power Supply
- Ethernet Coupler

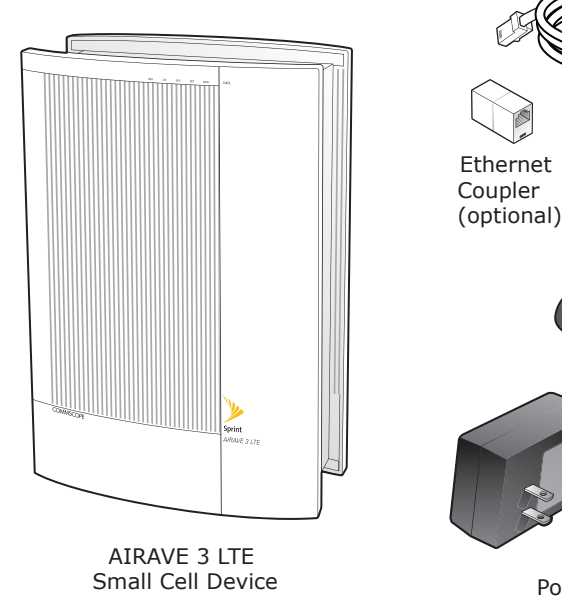

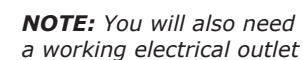

Ethernet Cable

Power Supply

External GPSAntenna

### **Install your AIRAVE 3 LTE**

Follow these steps to set up your AIRAVE 3 LTE inside your office or other location.

Place the unit on its side to expose the bottom of the unit.

- **1** Connect one end of the Ethernet cable to an available LAN port on your broadband connection device, or to a LAN port on your network. If on network:
	- Open UDP ports 53, 67, 500 and 4500 bi-directionally
	- Contact your IT administrator for assistance
- **2** Place the other end of the Ethernet cable to the WAN port.
- **3** Connect the GPS antenna to the GPS port.
- **4** Plug the power supply connector into the black power port.

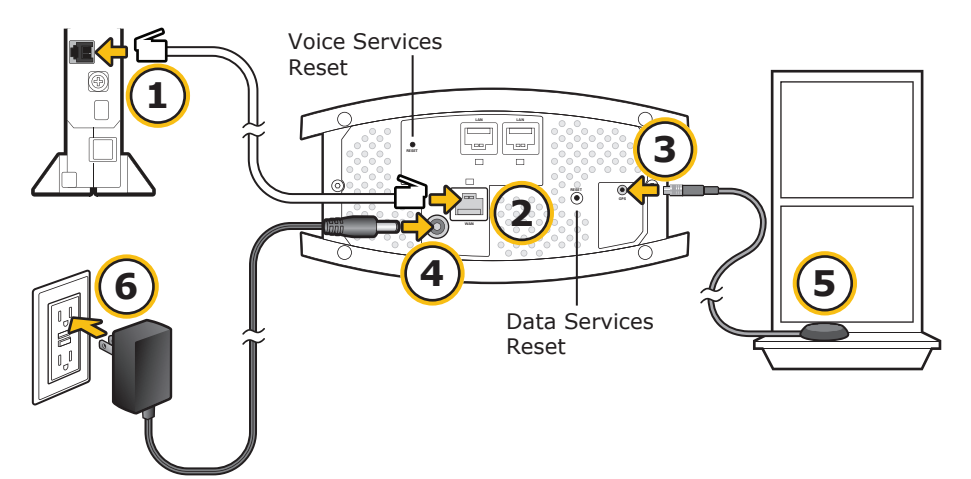

### **Place the Unit**

Place your device:

- In an elevated location, such as the top of a bookshelf or tall cabinet
- Within 10 to 20 feet of a clear view of the sky
- Within reach of your broadband modem or router
- Within reach of an electrical outlet

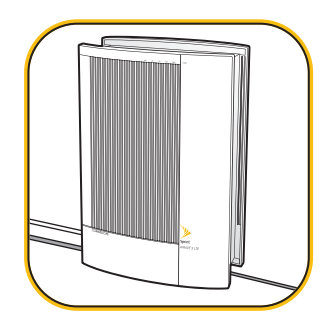

Stand the unit upright and carefully move all cables so they come out of either long end of the unit.

*NOTE: There is room for cables to come out from beneath the unit once it is placed upright.*

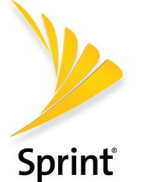

## AIRAVE 3 LTE Small Cell *Getting Started Guide*

### *Setup Instructions (Continued)*

- **5** Place the GPS antenna base on a flat surface next to a closed window (if possible).
- **6** Plug the other end of the power cable into an available electrical outlet. (We recommend a surge protected outlet.)

### **Begin Self Installation**

- **1** During boot-up the device LEDs will be solid green for a few seconds during initial hardware tests. This takes approximately 8 to 10 seconds.
- **2** The WAN LED on both sides will turn solid green; all other LEDs will be OFF. This takes approximately 2 minutes.
- **3** The WAN LED on both sides will stay solid green; all other LEDs will blink red.

 *NOTE: Steps 1 through 3 are expected behavior.*

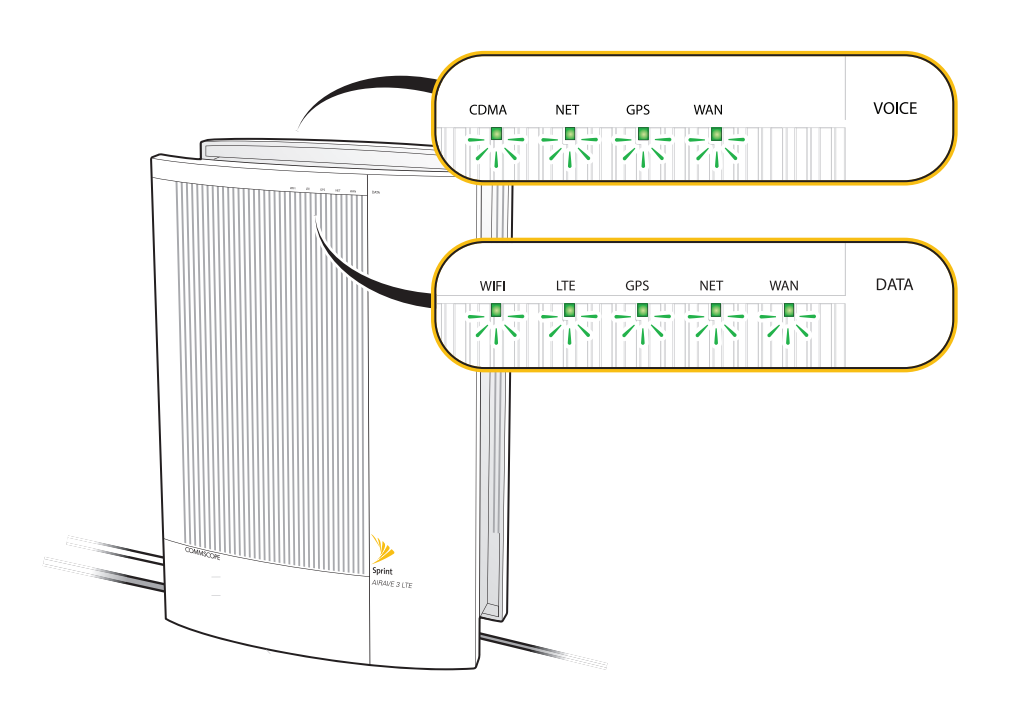

**4** The NET LED on both sides will turn solid green. This will take approximately 15 minutes.

*NOTE: If the WAN or NET are solid red after 15 minutes, talk to your IT administrator to diagnose problems with your internet connection.*

**5** Take a Break!

Your AIRAVE 3 LTE will go through a self-installation process during which it may download new software images and perform automatic synchronization between 3G and 4G services.

### *This process may take up to 60 minutes*

The unit may restart a couple of times during this process. At the end of this process, all LEDs will be solid GREEN:

- WAN LED: Indicates successful connection to local LAN
- NET LED: Indicates successful connection to Sprint's Core Network
- GPS LED: Indicates GPS lock achieved
- CDMA LED: Indicates 3G CDMA Voice Services available
- LTE LED: Indicates 4G LTE Data Services available
- WIFI LED: Indicates Wi-Fi Service available

### **Need more Help?**

If you need help with your AIRAVE 3 LTE, contact Customer Care.

**ONLINE:** *sprint.com/airave*

- 
- FAQs, technical documentation, and more
- The latest User Guide, with detailed instructions for advances features

**PHONE:** Sprint Customer Care (888-206-3585)

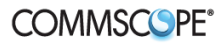